In order to meet the expectations of our clients who build GPON networks based on ZTE OLTs in LMS platform (Lan Management System) we've created authorial improvement to LMS. This improvement allows easy authorization, registration and management of CPE (Customer Premises Equipment) Extralink 1GE ONU GPON VENUS.

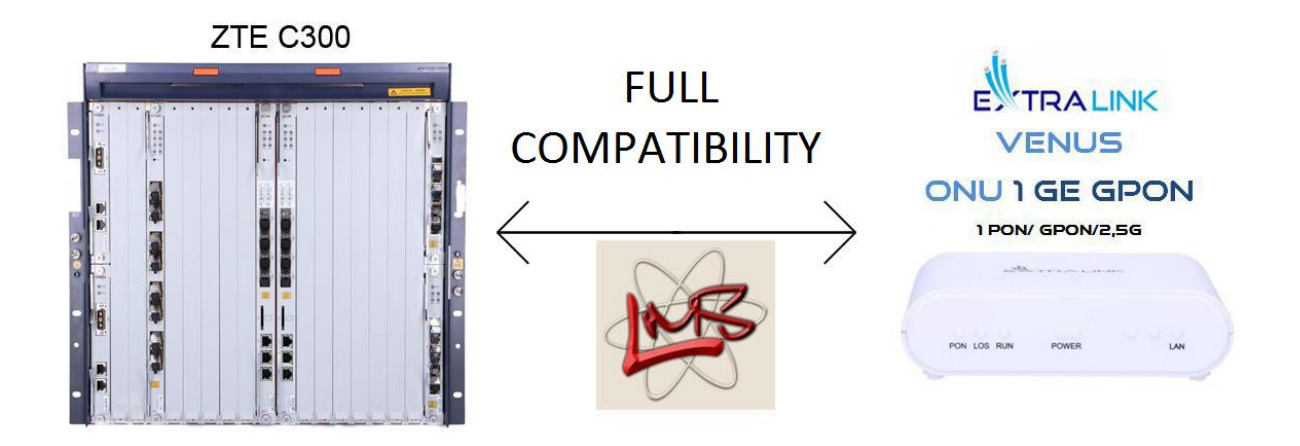

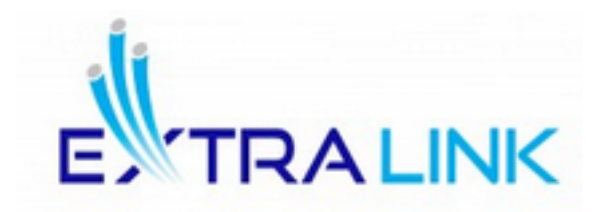

## **ONU 1 GE GPON**

**1 PON/ GPON/2,5G**

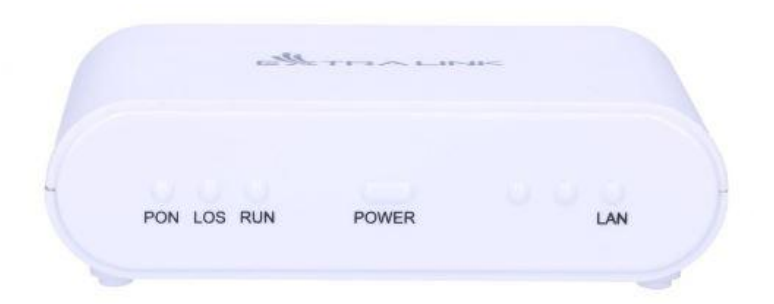

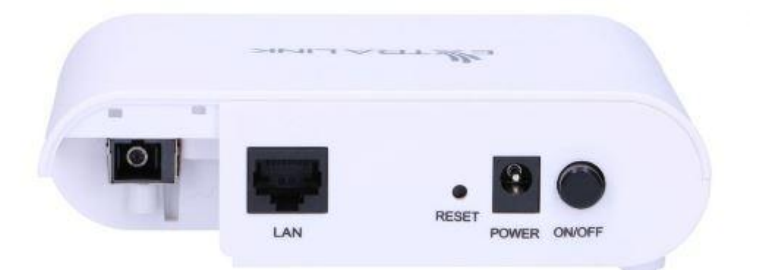

**Extralink 1GE ONU GPON VENUS** is a CPE device functioning in GPON technology. It has one PON and one Gigabit Ethernet port.

**Extralink 1GE ONU GPON VENUS** operates in **bridge** mode and it is fully compatible with- IEE 802.3-2005 and GPON standard. The device can also provide high-speed data transmission for its clients.

## **Below in the table there are some key features of the product:**

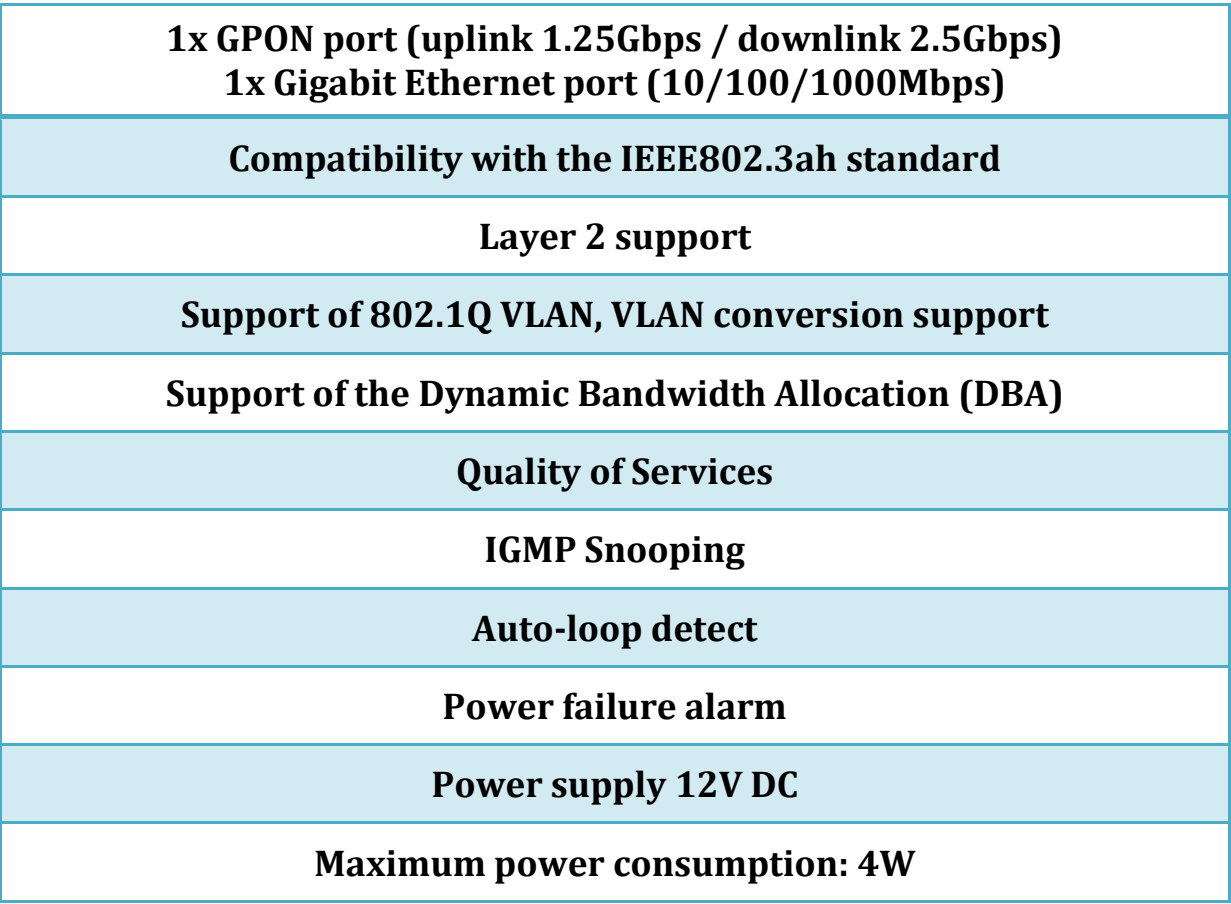

LMS easily finds VENUS device. Thanks to it, Extralink 1GE ONU GPON VENUS can be remotely registered. After registration the device runs its services for the clinet.

In general, change is all about correct decoding of CPE serial number.

All ONU devices, which are based on this method, will be detected correctly.

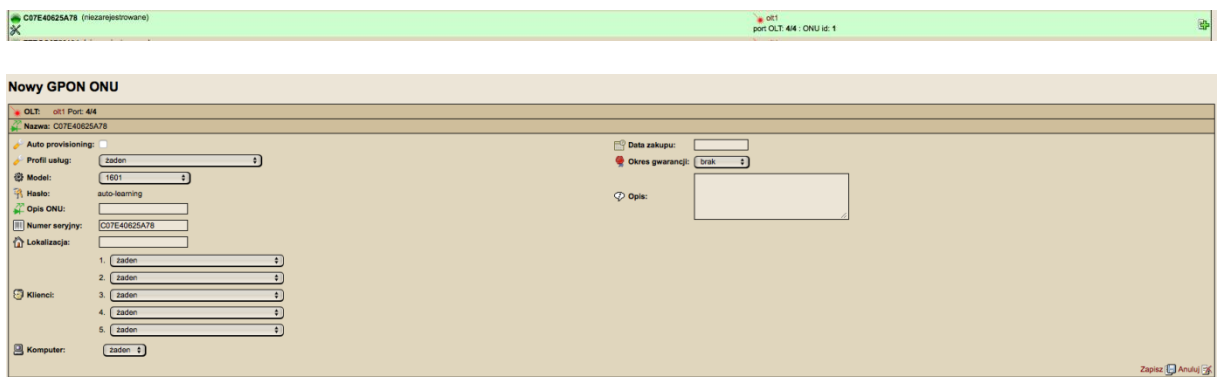

This change involves a few simple steps based on the checksum of the original file:

- 1. If the checksum of the original file in particular installation will be compatible, then you only need to replace the file.
- 2. If the checksum is different, you replace the file on your own risk.
- 3. If you are afraid of change, feel free to contact us. We will try to introduce an amendment to the specific installation.

**The checksum of the original file:** 51f3ca0886f7c61cf74bda96b4d19918

**File path:** \$LMS./plugins/LMSGponZtePlugin/lib/GPON\_SNMP.class.php

Due to the numerous queries concerning registration of **Extralink 1GE ONU GPON VENUS** in **C300** and **C320 ZTE OLTs**, below we attach sample configuration for ZTE C300, which enables troublefree registration of the device.

ZXAN>enable Password: ZXAN# ZXAN#configure t ZXAN(config)#show gpon onu uncfg gpon-olt\_1/2/1

OnuIndex Sn State

gpon-onu\_1/2/1:1 GPONE4801674 unknown

ZXAN(config)# pon ZXAN(config-pon)# onu-type glcom gpon description 1FE

ZXAN(config-pon)# onu-type-if glcom eth\_0/1

ZXAN(config)#interface gpon-olt\_1/2/1 ZXAN(config-if)#onu 1 type glcom sn GPONE3500410 ZXAN(config)#gpon ZXAN(config-gpon)# profile tcont 100m type 1 fixed 1000000

ZXAN(config)#interface gpon-onu\_1/2/1:1

ZXAN(config-if)#tcont 2 profile 100m

ZXAN(config-if)# gemport 1 name g1 unicast tcont 2 queue 2

ZXAN(config-if)switchport mode hybrid vport 1 ZXAN(config-if)service-port 1 vport 1 user-vlan 1 vlan 1

ZXAN(config)#interface gei\_1/19/1 ZXAN(config-if)#switchport mode hybrid ZXAN(config-if)#switchport vlan 1 untag

ZXAN(config)#pon-onu-mng gpon-onu\_1/2/1:1 ZXAN(gpon-onu-mng)#service 1 type internet gemport 1 vlan 1 ZXAN(gpon-onu-mng)#vlan port eth\_0/1 mode tag

//Detect which ONU hasn't been successfully registered yet

//Define the ONU type "glcom"

//Define ONU's port

//Register ONU //Enter GPON mode //Create uplink bandwidth template

//Configure TCONT bandwidth

//Set GEM Port

//Configure virtual ports- VLAN

// Remote management and configuration mode of ONU